Last Updated: September 28, 2021

# Massachusetts Emergency Housing Payment Assistance Portal Guide

How To Use the Portal for Emergency Housing **Assistance** 

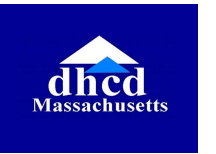

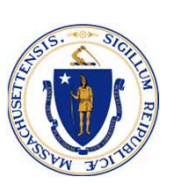

## About The Emergency Housing Payment Assistance Portal

The Emergency Housing Payment Assistance Portal is the central online location where Massachusetts residents (landlords, tenants, homeowners, and advocates) can access information regarding their About The Emergency Housing Payment<br>Assistance Portal<br>The Emergency Housing Payment Assistance Portal is the central<br>online location where Massachusetts residents (landlords, tenants,<br>homeowners, and advocates) can access upload additional documentation or retrieve RAA contact information if they need to contact regarding a question.

## About This Guide

This document walks through navigating the Emergency Housing Payment Assistance Portal which can be used to upload additional documents after application submission. Follow this guide for instructions and best practices for navigating the portal.

# **Contents**

**Getting Help** 

## Central App Portal

# Getting Help

## **Accessibility**

The application is web and mobile friendly. If you do not have access to a computer or internet, you can use a computer at your local library. Your local libraries can be found <u>here</u>.<br>The application is available in multiple languages. Language assistance is **Getting Help**<br> **Accessibility**<br>
The application is web and mobile friendly. If you do not have access to a<br>
computer or internet, you can use a computer at your local library. Your<br>
Iocal libraries can be found <u>here</u>.<br>
T

If you need additional language assistance or help completing an application or a paper application, contact your local RAA for free assistance.

## NOTE: After you submit the application, you will receive a **A** unique Application ID which is important to remember.

## Legal Help

Through the COVID Eviction Legal Help Project (CELHP) applicants can get referrals, legal information, and legal representation for COVID-related evictions statewide in Housing Court.

### Mediation

Massachusetts Community Mediation Centers offer free mediation services to help landlords and tenants work through problems.

Mediation is a confidential process where a trained, neutral third party (the mediator) helps people talk through issues, understand what is important to each other, and find solutions that work for everyone.

As of July 2021, 80% of COVID-19 housing cases mediated by the Community Mediation Centers have resulted in the landlord and tenant reaching a full agreement.

# Central App Portal

Department of Housing and Community Development

# Central App Portal

Applicants will have access to a central portal. Applicants will be able to upload additional documentation using this portal as well as identify which RAA is processing their application and ask for assistance.

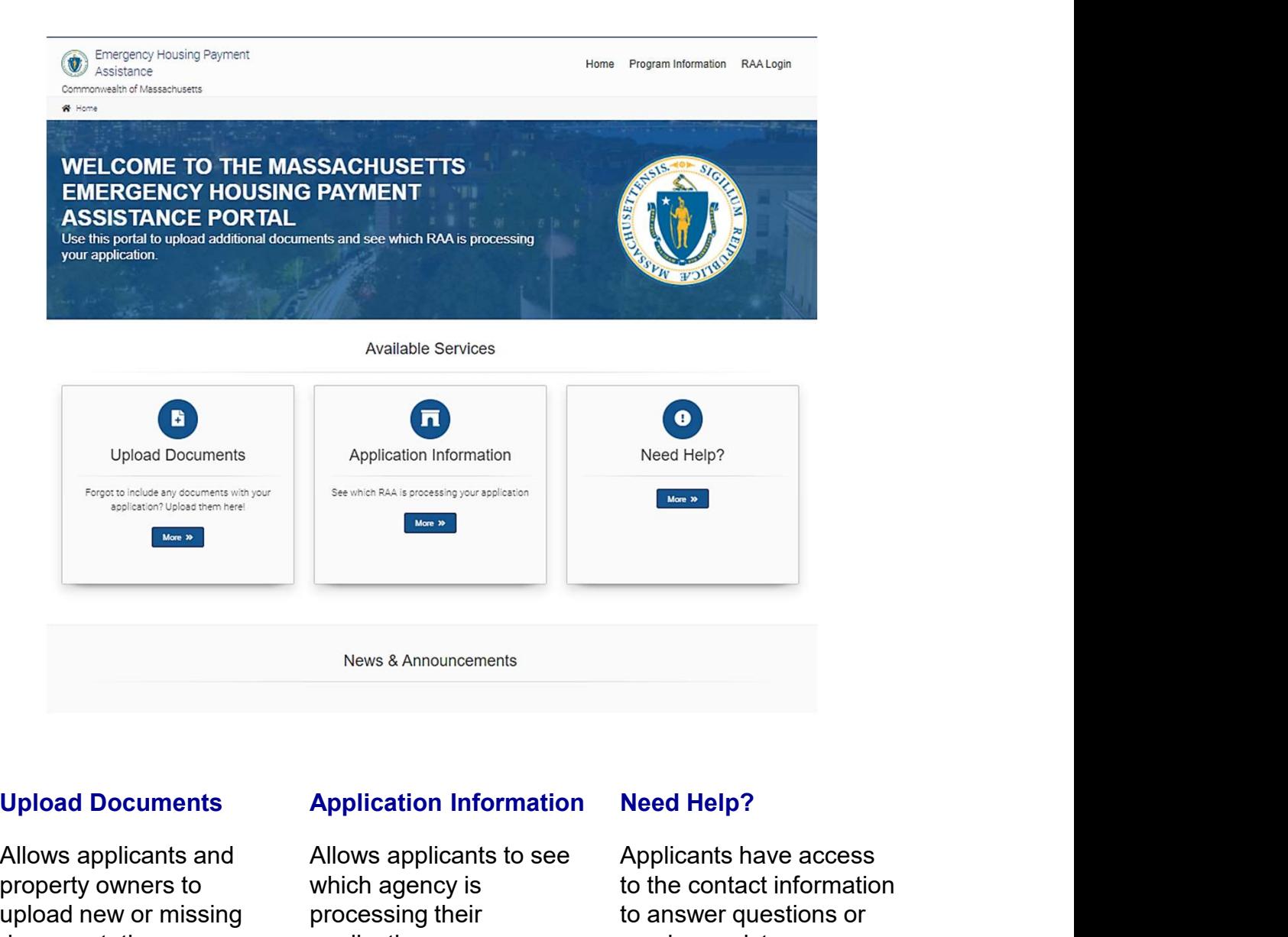

Allows applicants and property owners to upload new or missing documentation necessary as part of the application and eligibility verification

Allows applicants to see which agency is processing their application; Applicants will enter the Application ID and zip code to learn this information

Applicants have access to the contact information to answer questions or receive assistance

# Uploading Additional Documents

Applicants and Property Owners will use the portal to upload any additional

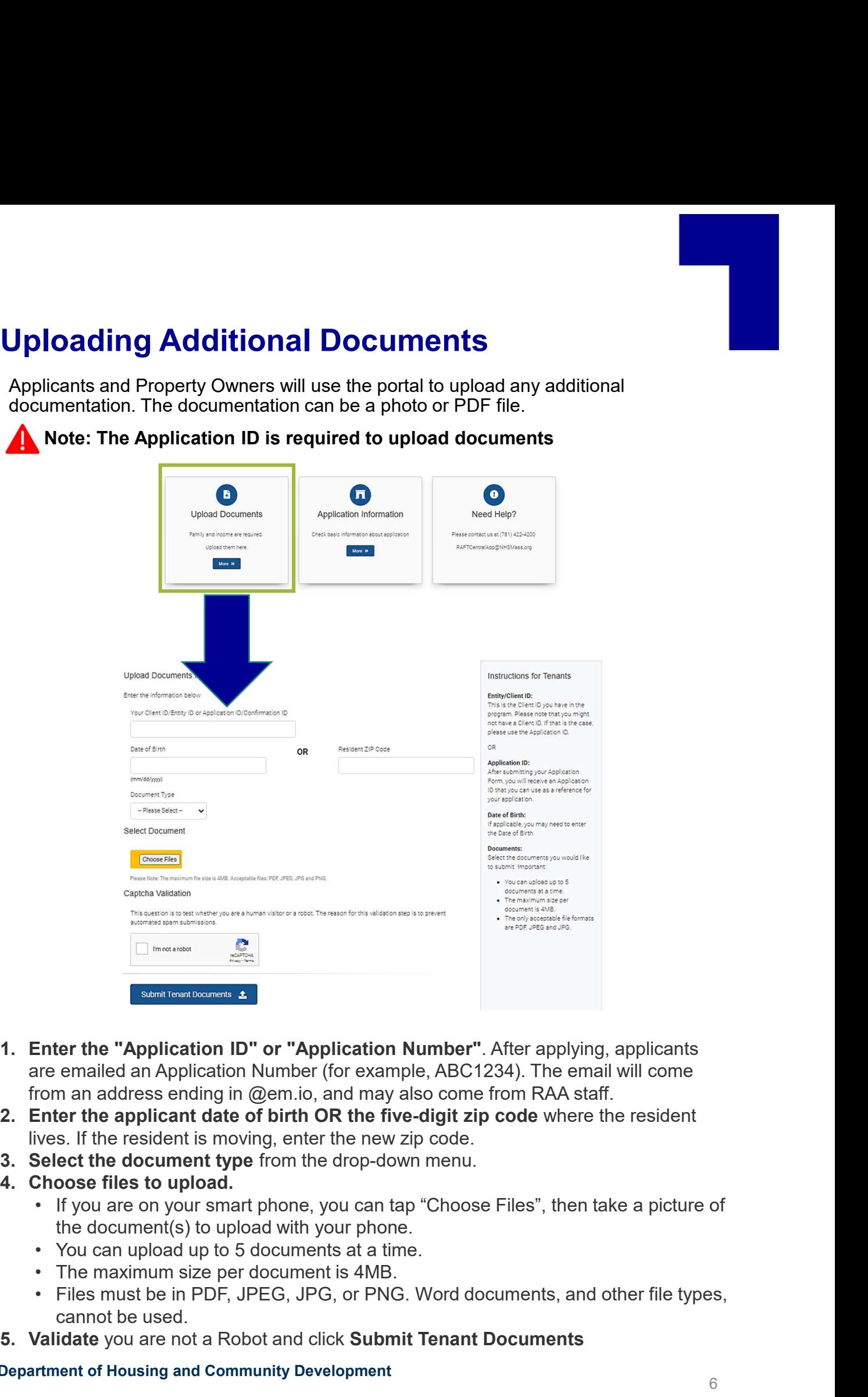

Note: The Application ID is required to upload documents

- are emailed an Application Number (for example, ABC1234). The email will come **Example 12. In the Conduct Conduct Conduct Submin Server Conducts (Submin Server and Application Number (for example, ABC1234). The em<br>
iver a remailed an Application Number (for example, ABC1234). The em<br>
ivers. If the r**
- lives. If the resident is moving, enter the new zip code.
- 
- - the document(s) to upload with your phone.
	-
	-
	- cannot be used.
- 

## <sup>6</sup> Department of Housing and Community Development

## Application Information

Applicants and Property Owners will use the "Application Information" tile to identify which RAA has their application. Applicants and Property owners will need to input their Application ID and Zip Code.

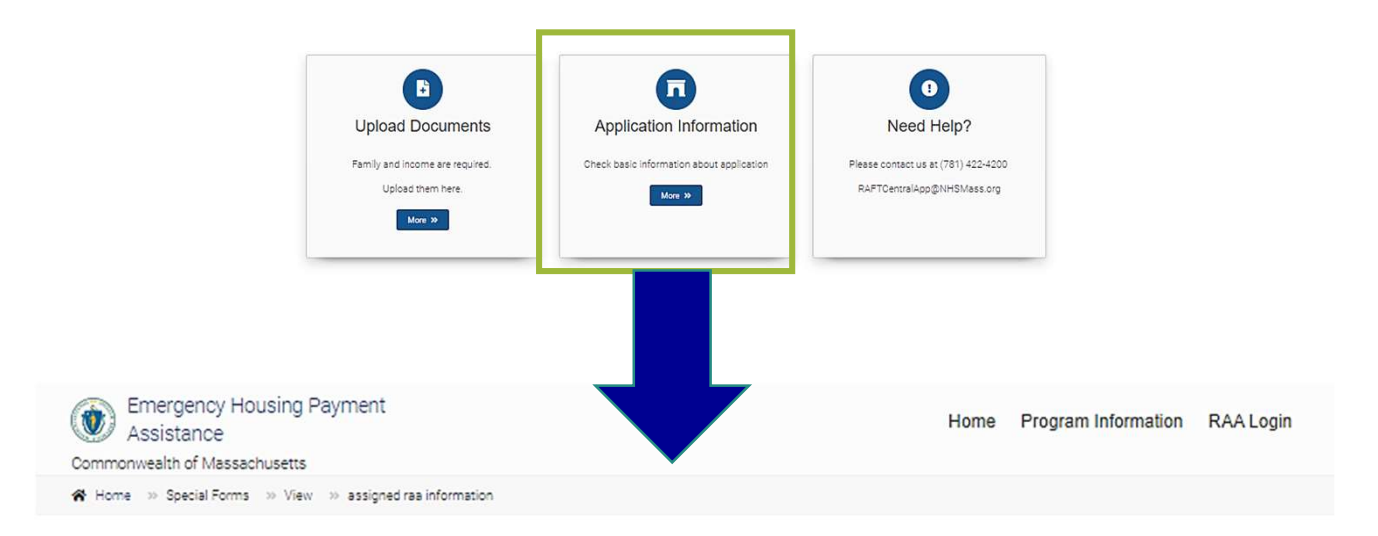

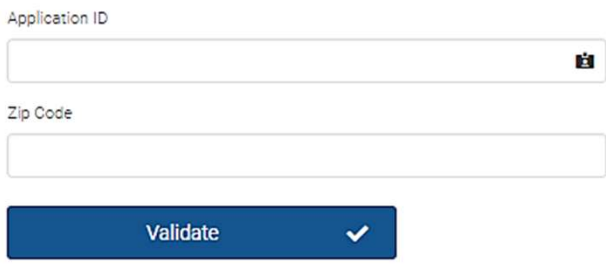

- 1. Enter the "Application ID" or "Application Number". After submitting your<br>application ID<br>application ID" or "Application Number". After submitting your<br>application, you were emailed an Application Number". After submitt application, you were emailed an Application Number (for example, ABC1234). The Email came for a material came for a subsequence of the subsequence of the subsequence of the subsequence of the state of the state of the state of the state of the state of the state of the state of the state also come fr staff. <sup>76 serve you better clease enter the information below to validate when the resident of the main case of the main case of the main case of the resident of the resident lives. If the resident lives control on the chain cas</sup> <sup>221</sup><br><sup>23. Cose</sup><br>**3. Click Validate to access the information of the information of the information of the information of the information of the RAA processing the application.<br>
3. Click Validate to access the information**
- enter the new zip code.
- 

# Need Help

Applicants and Property Owners can use the "Need Help?" tile to contact a local agency (RAA) for help.

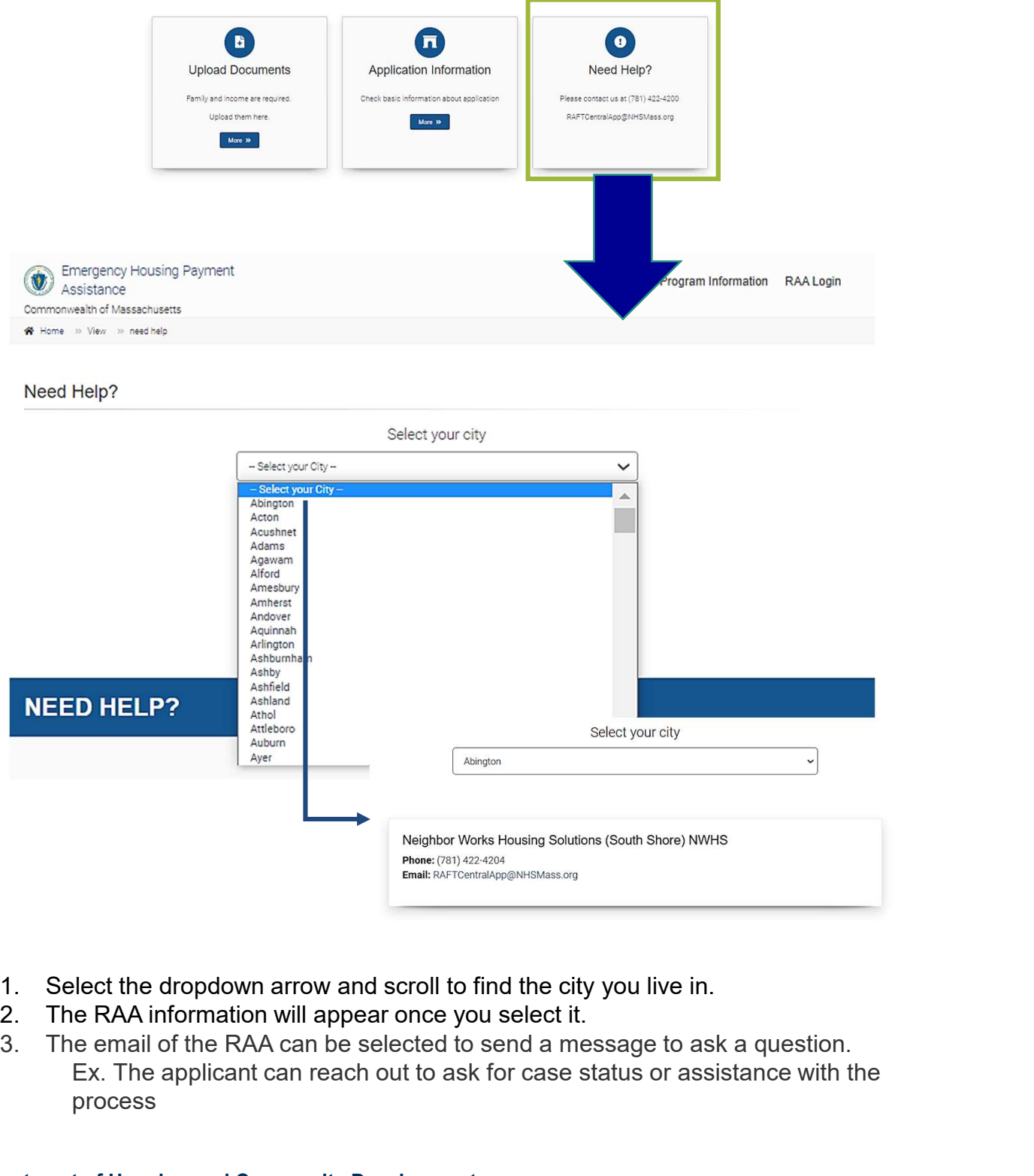

- 
- 
- Ex. The applicant can reach out to ask for case status or assistance with the process